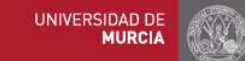

## Guía breve de búsqueda bibliográfica Facultad de Biología

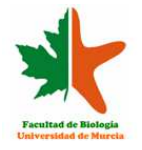

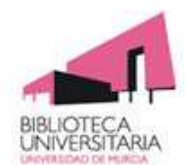

La Universidad de Murcia dispone de la base de datos del CSIC accesibles en red. Para acceder a la base de datos sigue los siguientes pasos:

**Si estás en la Universidad**, entra en la página de la Biblioteca de la Universidad de Murcia.

**Si estás en casa**, entra en la Universidad mediante EVA [Escritorios Virtuales]\*: https://eva.um.es. Acepta cualquier confirmación que se te solicite para la instalación del Escritorio Virtual. Cuando aparezca el panel de escritorios virtuales, elige el de la Biblioteca Universitaria. Una vez en la pantalla de la Biblioteca de la UMU:

**□Si picas en Biblioteca digital --> Bases de Datos** Aparecerá un listado alfabético de bases de datos

Entre las bases de datos útiles en Biología, encontramos algunas de acceso libre como Pubmed y otras de acceso restringido como EBSCOhost, por el que se puede acceder a Medline y e-journals, Scopus y Web of Knowledge.

Las distintas bases de datos contienen registros de revistas, libros, ponencias y actas de congresos, patentes, estructuras químicas y evaluación de páginas web. No contienen documentos a texto completo, facilitan el acceso a ellos.

 $\Box$ Si picas en Biblioteca digital --> Revistas electrónicas

Aparecerá un listado alfabético de revistas, o grupos editoriales dónde puedes encontrarlas, algunas de acceso libre y otras de acceso restringido, como por ejemplo Sciencedirect.

**\*Videotutoriales**: En eva.um.es puedes ver algunos videotutoriales sobre la conexión y uso de EVA.

Las búsquedas se hacen por campos, mediante palabras clave, por autores o por revistas, utilizando los operadores lógicos que correspondan (tabla 1.)

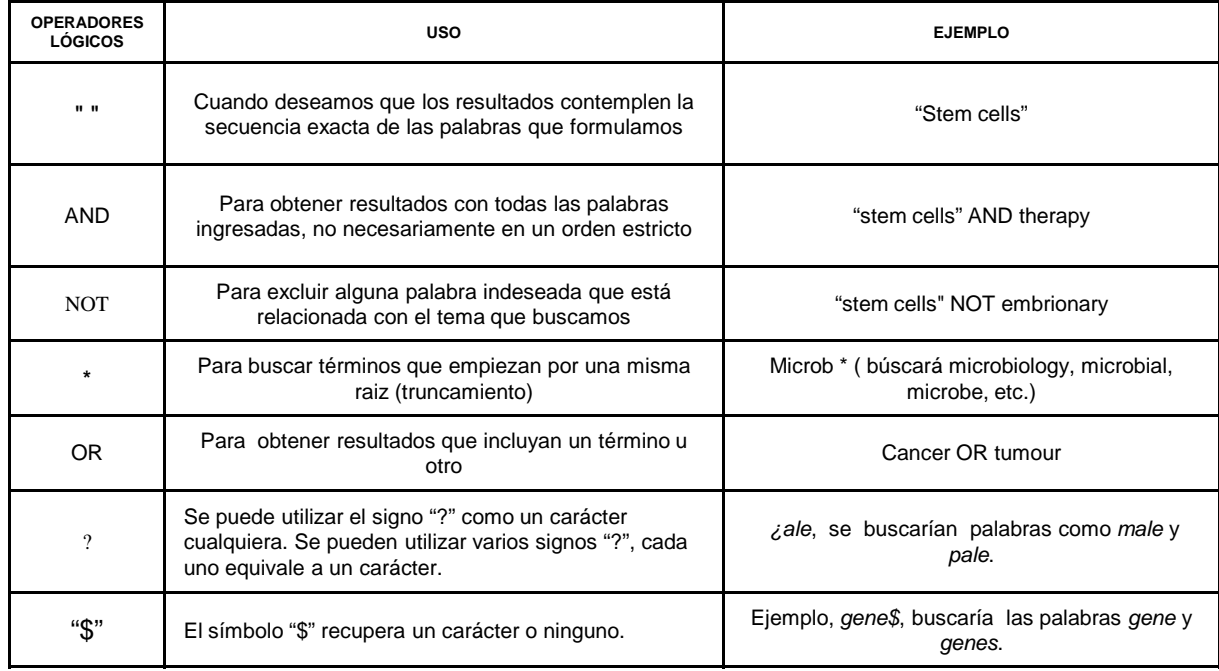

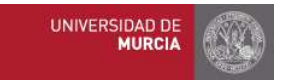

## Guía breve de búsqueda bibliográfica Facultad de Biología

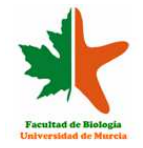

## **□Si accedemos por base de datos p.e. Pubmed**

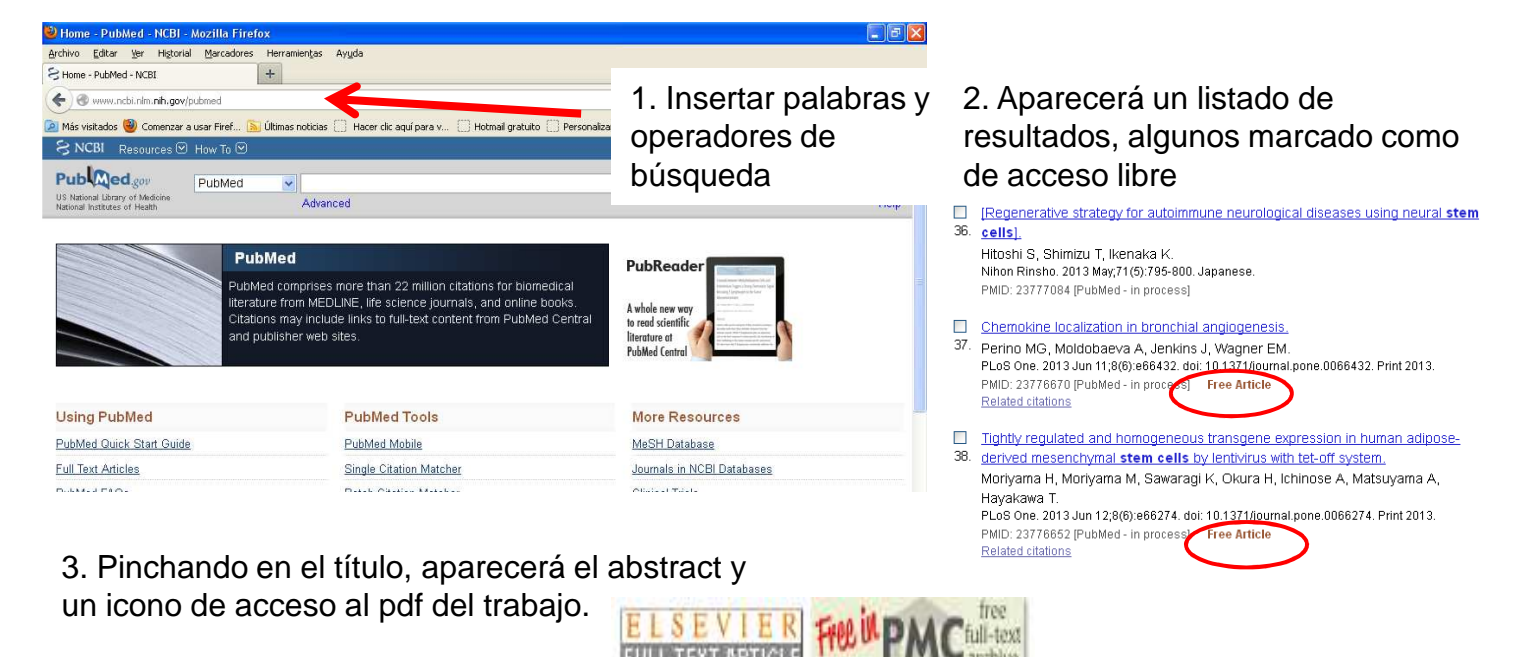

**FULL-TEXT ARTICLE** 

archive

 $\square$ Si accedemos por revistas electrónicas, p.e. Science direct

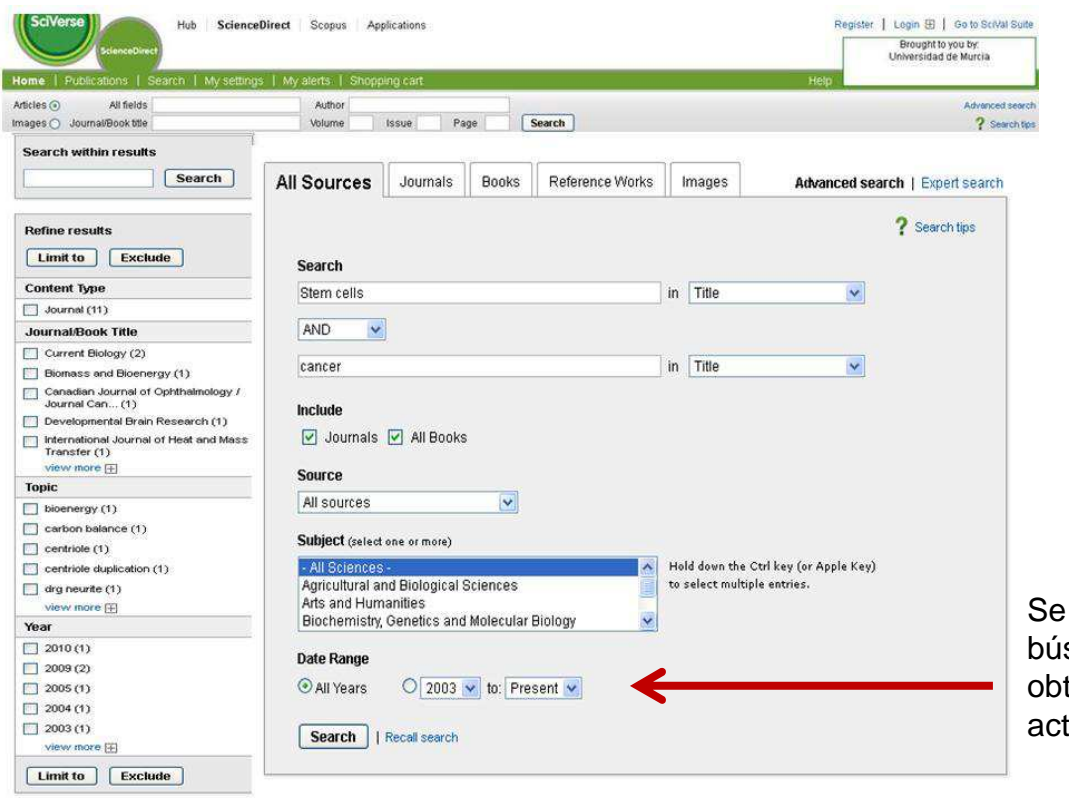

puede restringir la squeda por años para tener una revisión más tualizada

□Si accedemos por base de datos p.e. Web of Knowledge

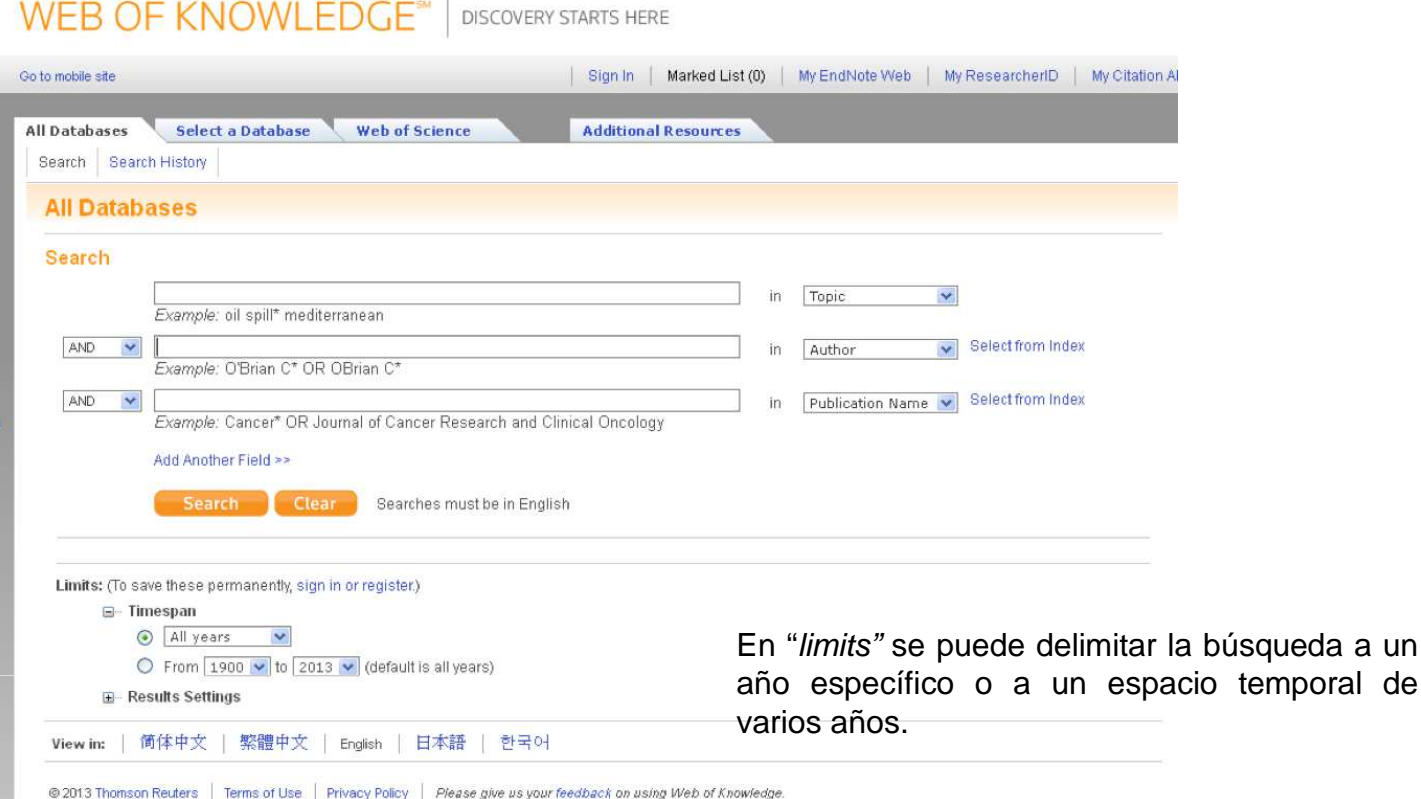

## **□Si accedemos por base de datos p.e. Scopus**

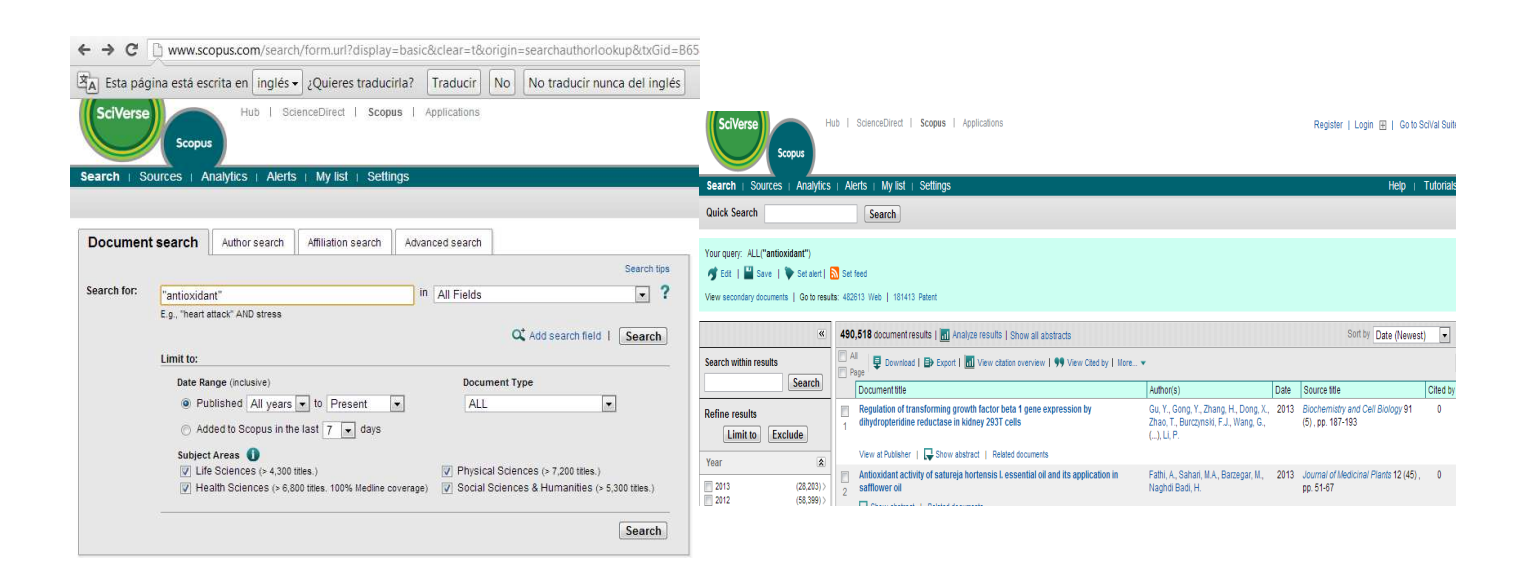

temporal de